## CHANGES TO CAMPUS ASSIST

A quick reference guide

As part of our commitment to improving the ease of use of our systems, Campus Assist (Archibus) has been recently upgraded.

The upgrade brings exciting changes to the platform:

- A new look and feel to refresh the entire platform
- Improved performance and efficiency
- Modernised filter panels and quick search functionality

To help get you started, please follow these steps to ensure you are working within the latest mobile app and desktop environments.

## CLEAR YOUR BROWSER CACHE FOR WEB CLIENT

Visit <u>refreshyourcache.com</u> and select your browser type to find detailed steps to refresh.

Alternatively, press '**F5**' on your keyboard.

\*You will need to repeat either of the above steps for other browsers you use to work in Campus Assist (Archibus).

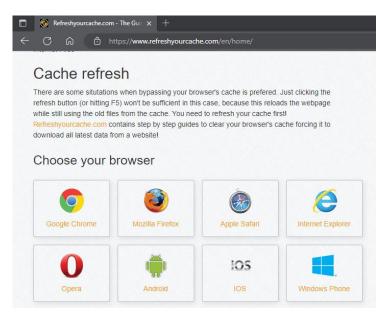

Verify your bookmarks & favourites to use the following URL

https://campusassist.sydney.edu.au/archibus/

If you have bookmarked or saved any of the Archibus links/URLs, please update them with the above mentioned on all your browsers

## How to Create Work Request links

You can find the 'How to Create Work Request' quick videos at this link. Additionally, you can access the <u>create work request user guide here.</u>

For more support content and videos, please visit the Archibus upgrade support page.

Where can I find support?

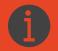

Visit the
Archibus
Support page
Our new central
hub for all user
resources and
documentation

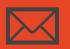

Submit a
Service ticket
For all enquiries,
contact us via
the Services
Portal